# **Führerschein\_für\_IServ\_Lehrer / IServ - Videokonferenzen**

## **1. Grundsätzliches**

Videokonferenzen sind eine Möglichkeit über das Internet zu kommunizieren. Bei der Benutzung ist auf die Auslastung des Video-Servers und die eigene Internetverbindung zu achten. Denkt bitte immer an die Ressourcen - nicht immer müssen alle das Bild oder den Ton anhaben.

#### **2. Einen Raum erstellen**

Videos: IMG\_0535.mp4;

**3. Raum nachträglich bearbeiten**

Videos: Führerschein für IServ - Videokonferenzen - 2 Raum bearbeiten.mp4;

**4. Raum betreten mit dem iPad** Videos: Führerschein für IServ - Videokonferenzen - 3 - Raum betreten mit dem iPad.mp4;

#### **5. Zugriff auf Kamera und Mirkofon zulassen**

Videos: Führerschein für IServ - Videokonferenzen - 4 Zugriff auf Mikrofon und Kamera.mp4;

#### **6. Aus Schülersicht - Raum betreten**

Videos: Führerschein für IServ - Videokonferenzen - 5 - Schüler - Raum betreten .mp4;

#### **7. Handy als zusätzliches Medium**

Videos: Führerschein für IServ - Videokonferenzen - 6 - Einsatzmöglichkeiten der Kamera.mp4;

#### **8. Chat, gemeinsame Notizen, Rollen**

Videos: Führerschein für IServ - Videokonferenzen - 7 - Chat Notizen Rollen .mp4;

#### **9. Melden, Umgang mit Tonstörungen**

Videos: Führerschein für IServ - Videokonferenzen - 8 - Melden Tonstörung.mp4;

#### **10. Teilnehmerliste speichern, Rechte einstellen**

Videos: Führerschein für IServ - Videokonferenzen - 9 - Teilnehmerliste speichern Rechte.mp4;

#### **11. Präsentationsmodus**

Hinweis: Das Video ist etwas länger und braucht eventuell etwas länger zum Laden.

Videos: Führerschein für IServ - Videokonferenzen - 10 - Präsentation.mp4;

## **12. Schreiben in der Präsentation**

Videos: Führerschein für IServ - Videokonferenzen - 11 - Stift.mp4;

## **13. Umfragen**

Videos: Führerschein für IServ - Videokonferenzen - 12 - Präsentationen - Umfragen.mp4;

## **14. Externe Videos**

Wie schaue ich gemeinsam einen Film?

Videos: Führerschein für IServ - Videokonferenzen - 13 - Präsentationen - externe Videos.mp4;

#### **15. Rollen**

Wie kann ich einen Schüler zum Moderator machen?

Videos: Führerschein für IServ - Videokonferenzen - 16 - Rollen.mp4;

## **16. Bildschirmfreigabe**

Wie gebe ich meinen Bildschirm frei?

Videos: Führerschein für IServ - Videokonferenzen - 17 - Bildschirmfreigabe.mp4;

## **17. Gruppenräume**

Wie benutze ich Gruppenräume?

Videos: Führerschein für IServ - Videokonferenzen - 17 - Gruppenräume.mp4;

## **20. Empfehlungen von IServ**

# **Organisatorische Empfehlungen:**

Entzerren Sie die Unterrichtszeiten: Um eine hohe Serverbelastung zu vermeiden, empfehlen wir Ihnen, Videokonferenzen nicht an der gesamten Schule zum selben Zeitpunkt starten zu lassen. Koordinieren Sie lieber verschiedene Startzeiten zwischen den Jahrgängen bzw. Klassen.

"Der Erste macht das Licht an": Auch wenn Sie die Videokonferenz für 08:10 Uhr geplant haben: Erlauben Sie bereits bei der Erstellung des Videokonferenzraumes, dass jede Schülerin bzw. jeder Schüler selber die Konferenz starten darf. Damit können Sie erreichen, dass nicht alle Schüler(innen) vor der verschlossenen Tür stehen und zum selben Zeitpunkt den Raum betreten.

# **Technische Empfehlungen für Anwender(innen):**

- nutzen Sie einen aktuellen Browser wie Chrome/Chromium, Firefox oder Safari
- verwenden Sie nach Möglichkeit eine Kabelverbindung (LAN) und verzichten Sie auf WLAN
- müssen Sie auf das WLAN vertrauen, suchen Sie die Nähe zum Accesspoint
- reduzieren Sie die Qualität der Webcams schon beim Betreten des virtuellen Raumes
- deaktivieren Sie ggf. Kameras bei hohen Teilnehmerzahlen
- verwenden Sie ein Headset, um die Audioqualität zu verbessern
- pausieren Sie die Mikrofonübertragung, wenn Sie nicht reden

# **Die drei wichtigsten Maßnahmen bei Problemen in der laufenden Videokonferenz:**

- 1. Verbindung der Teilnehmer(innen) prüfen: Liegt das Verbindungsproblem bei einem der Teilnehmer(innen)? Prüfen Sie bitte, ob die technischen Voraussetzungen der Teilnehmer(innen) passen. Sehen Sie sich hierzu unsere "technischen Empfehlungen" an. Wenn Probleme nur bei einzelnen oder wenigen Teilnehmer(innen) auftreten, ist dieses ein starkes Indiz dafür, dass die Ursachen sehr wahrscheinlich in der häuslichen Umgebung (private Internetverbindung etc.) liegen.
- 2. Die Videokonferenz reparieren: Haben Sie trotz der Berücksichtigung unserer Empfehlungen Probleme bei einer Videokonferenz, kann die Funktion "Reparieren" hilfreich sein. Fordern Sie zunächst alle Teilnehmer(innen) auf, in dem virtuellen Raum zu bleiben. Verlassen Sie als Moderator(in) die Videokonferenz (nicht Konferenz beenden!) und wählen Sie die Schaltfläche "Reparieren" auf der Übersichtsseite des Konferenzraumes aus. Warten Sie dann, bis alle Teilnehmer(innen) automatisch in einen neuen Raum umgeleitet wurden. Somit haben Sie die Videokonferenz auf einen neuen, nicht überlasteten Server gewechselt.
- 3. Der letzte Weg Feedback geben: Sollte es dennoch zu Störungen kommen, benutzen Sie als letzte Möglichkeit die Schaltfläche "Jetzt Feedback geben". Auf kurzem Wege übermitteln Sie uns so alle wichtigen Informationen und wir können die Fehlerquelle im Nachgang analysieren. Gehen Sie nicht über unseren Support, denn durch das Feedback-Protokoll können wir die technische Problematik schneller analysieren.

Quelle(n):

IServ - Newsletter E-Mail vom 8. Januar 2021

## **21. Videokonferenzen: Fehler in bestimmten Fritz!Box-Cable-Modellen**

Ein Fehler in den Fritz!Box-Cable-Modellen 6591/6660 führt zu diversen Problemen mit den Videokonferenzen. Der Fehler besteht schon längere Zeit. Es kann entweder kein Audio/Video freigegeben werden oder es gibt Abrisse in der laufenden Konferenz.

AVM behebt den Fehler in der Fritz!OS-Version 7.24, allerdings ist diese für das Modell 6591 derzeit nur in der experimentellen "Labor"-Version verfügbar, die manuell installiert werden muss. Als Workaround kann der problematische Teil der Firmware deaktiviert werden: Ansicht auf "erweitert" stellen >> Inhalt >>

Seite:2 CC BY-NC-SA 4.0

Quelle: www.mein-klassenzimmer.de/rds/Führerschein\_für\_IServ\_Lehrer/46

Führerschein für IServ Lehrer / IServ - Videokonferenzen

FRITZ!Box Support >> Paketbeschleunigung >> Paketbeschleunigung aktiv setzen und Beschleunigung auf inaktiv setzen. Dies führt aber zu einem erheblichen Leistungsv Übertragungsgeschwindigkeit.

Auch wenn das Update installiert wurde, kann es noch zu Problemen kommen. Die E funktioniert nicht immer reibungslos. Teilweise müssen die Router nach der Installa mehrfach neugestartet werden, bis das Update korrekt übernommen wurde. Quelle(n):

[https://avm.de/fritz-labor/frisch-aus-der-entwicklung/neuesve](https://avm.de/fritz-labor/frisch-aus-der-entwicklung/neuesverbesserungen/#c153695)rbesserungen/#c153695

22. Kann man die Notizen ausstellen?

kann man die Notizen ausstellen? Einige SuS sind mehr damit beschäftigt als mit de man nicht sehen kann, wer da schreibt, ist wenig hilfreich. :-)

23. Teilnehmerrechte einschränken

Als Lehrer kann man die Teilnehmerrecht der Schüler einschränken. Dies ist unter ander wenn die Schüler in den geteilten Notizen ihr Unwesen treiben. Hier ein Screenshot

# **Führerschein\_für\_IServ\_Lehrer / IServ - Videokonferenzen**

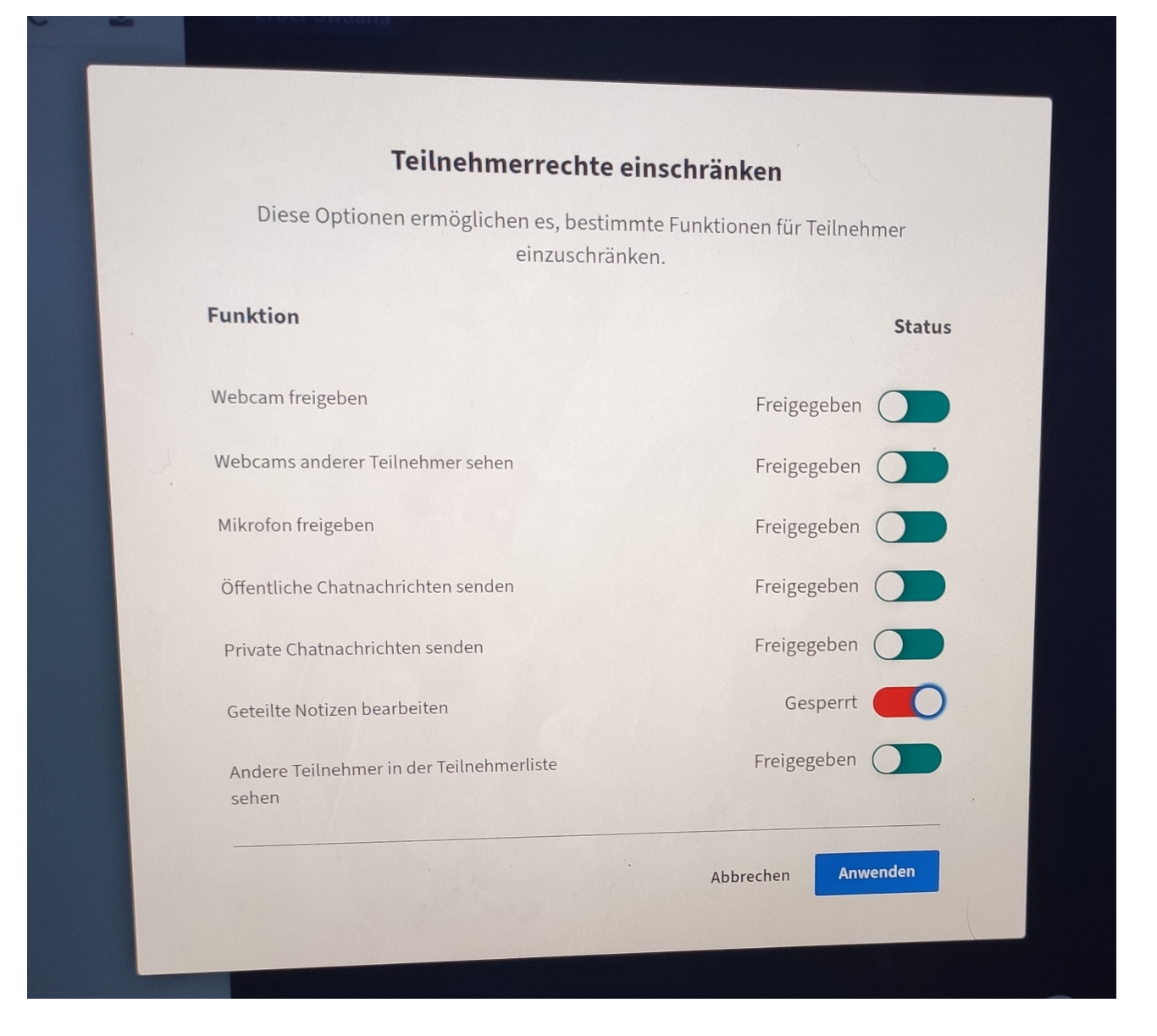